# **Užívateľská príručka HUAWEI E5573Cs-322**

## **Ďakujeme, že ste si kúpili zariadenie Mobile WiFi. Zariadenie Mobile WiFi vám poskytne vysokorýchlostné pripojenie k bezdrôtovej sieti.**

Tento dokument vám pomôže oboznámiť sa so zariadením Mobile WiFi, aby ste ho mohli okamžite začať používať. Pred použitím zariadenia Mobile WiFi si pozorne tento dokument prečítajte. Podrobné informácie o funkciách a konfiguráciách zariadenia Mobile WiFi nájdete v online Pomocníkovi na webovej stránke, alebo v tlačenej príručke dodávanej so zariadením na strane číslo 248.

## **Zoznámenie sa so zariadením Mobile WiFi**

Zariadenia s Wi-Fi (napríklad smartfóny, tabletové počítače a herné konzoly) alebo počítače majú prístup k internetu zaistený cez zariadenie Mobile WiFi. Konkrétny postup pripojenia závisí od operačného systému zariadenia s funkciou Wi-Fi alebo počítača. Pripojenie nadviažete podľa pokynov ku konkrétnemu zariadeniu.

#### **Vzhľad**

- 1. Kontrolka signálu / WiFi
- 2. Tlačidlo Zapnutie/ Vypnutie
- 3. Kontrolka batérie
- 4. Port Micro USB (nabíjanie)

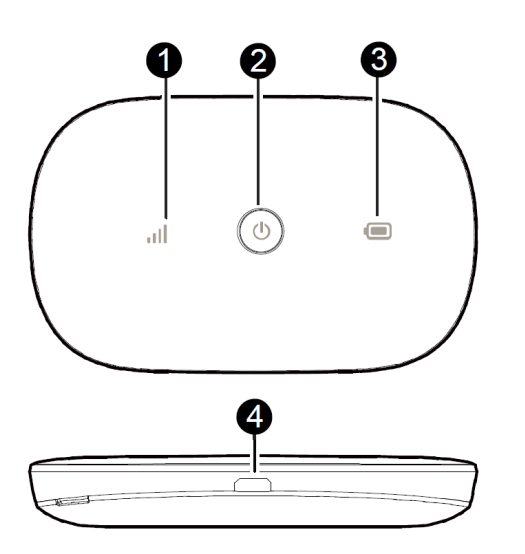

# Kontrolka

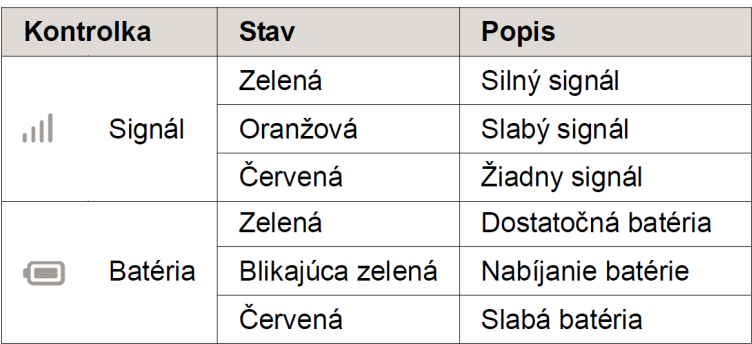

## **Rýchly postup spustenia**

- 1. Otvorte zadný kryt zariadenia (na pravom rohu začnite kryt postupne oddeľovať)
- 2. Vložte SIM kartu operátora do slotu pre SIM kartu
- 3. Zo štítku si opíšte údaj SSID a WIFI KEY
- 4. Založte batériu a zatvorte kryt
- 5. Pripojte zariadenie k PC pomocou dodávaného USB kábla
- 6. Zapnite zariadenie 5 sek stlačením okrúhleho tlačidla HUAWEI na prednej strane (rozsvieti sa kontrolka stavu signálu)
- 7. V počítači vyhľadajte nové WIFI siete a pripojte sa k sieti pod názvom SSID, napr. HUAWEI-3DF4. Prihlasovacie heslo je číselný údaj uvedený na zadnej strane zariadenia ako WIFI KEY.
- 8. V Prieskumníkovi otvore nový disk a spusťte súbor Autorun.exe alebo otvorte internetový prehliadač a zadajte http://192.168.8.1/html/quicksetup.html
- 9. V prihlasovacom okne zadajte prihlasovacie údaje a stlačte tlačidlo Log In.

User name: **admin** Password: **admin** 

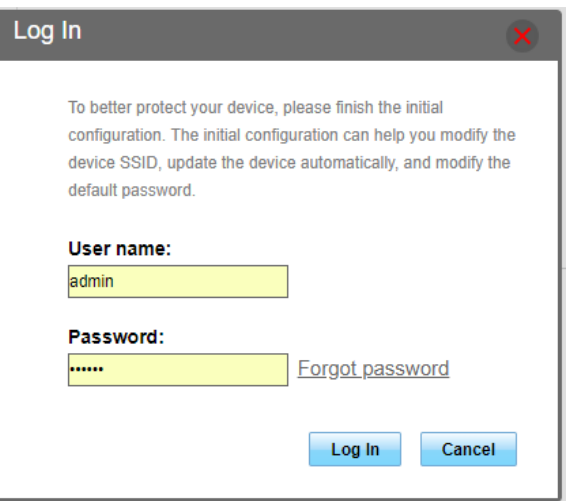

10. Zadajte PIN k SIM karte, alebo PIN deaktivujte. Po zadaní stlačte tlačidlo Apply.

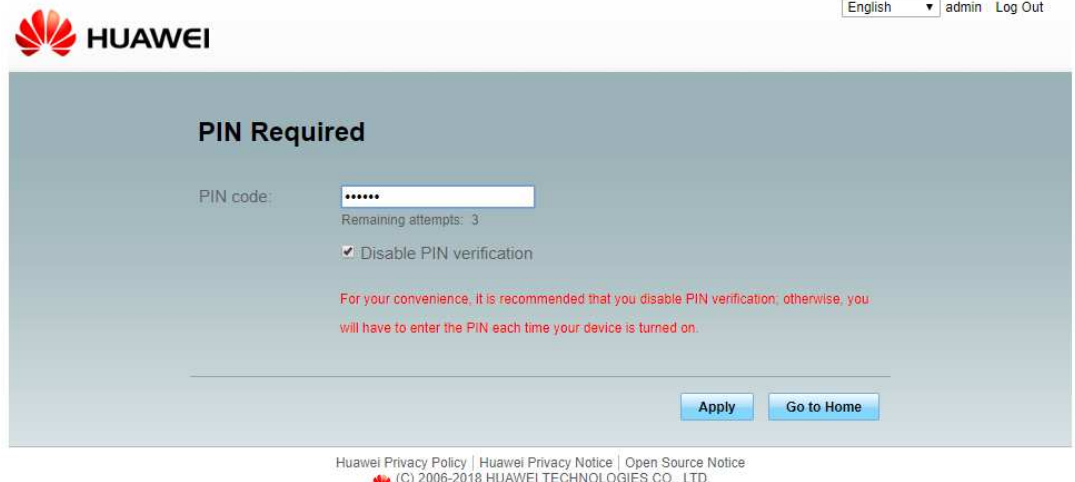

# 11. Quick setup / nastavenia

Po kliknutí na Quick Setup je možné zmeniť SSID a WIFI KEY (pre pokročilých užívateľov).  $\sim$ 

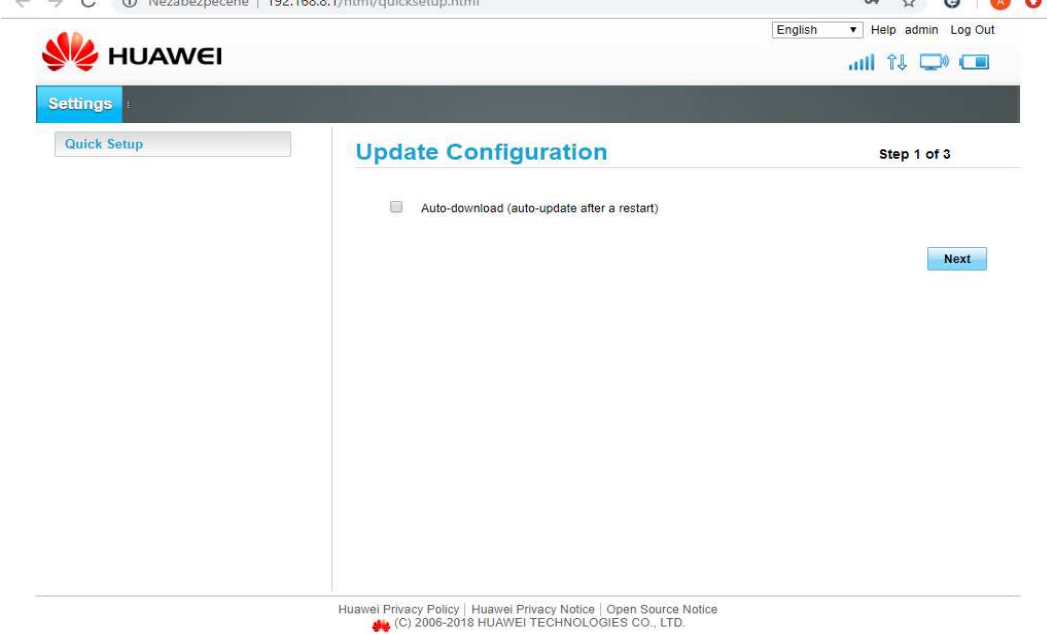

**Predajca:** Sortec Europe s.r.o., Iľjušinova 2, 851 01 Bratislava, Slovenská republika, web: www.sortec.sk

#### **Scenáre**

Ak potrebujete prístup k internetu cez port USB, nainštalujte ovládač k zariadeniu.

- 1. možnosť: Pripojenie viacerých zariadení cez Wi-Fi
- 2. možnosť: Pripojenie jedného zariadenia cez USB
- 3. možnosť: Pripojenie viacerých zariadení cez Wi-Fi a USB súčasne

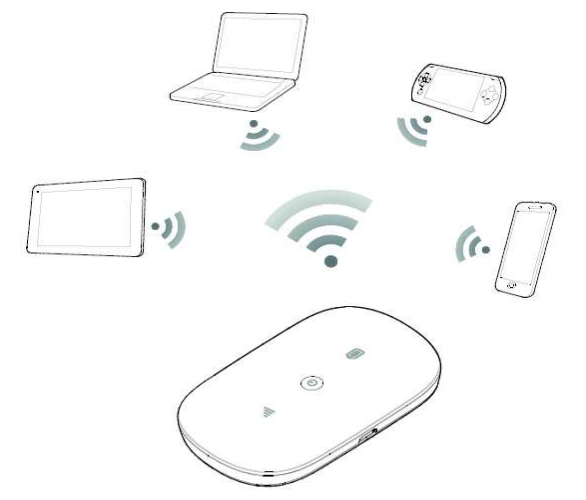

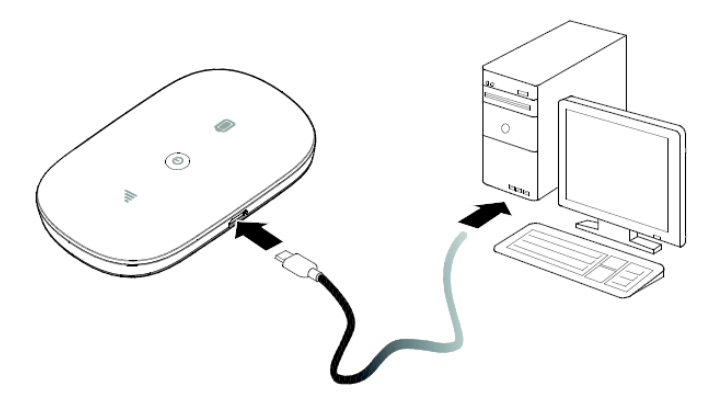

- 1. Pripojenie viacerých zariadení cez Wi-Fi 2. Pripojenie jedného zariadenia cez USB
	-

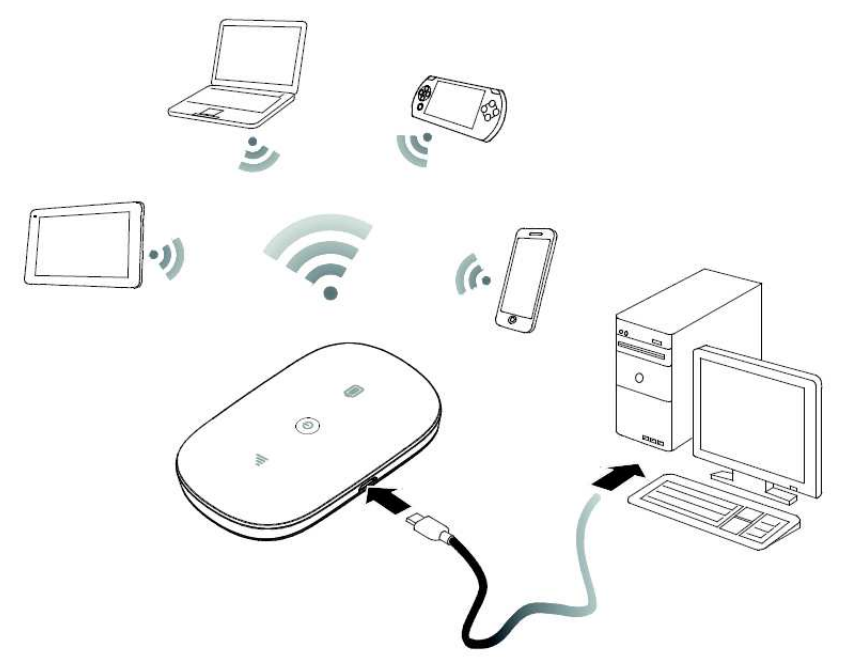

3. Pripojenie viacerých zariadení cez Wi-Fi a USB súčasne

## **SSID a šifrovací kľúč bezdrôtovej siete**

Keď zariadenie s Wi-Fi nadviaže prvýkrát pripojenie k zariadeniu Mobile WiFi, bude potrebné zadať predvolený Identifikátor služby (Service Set Identifier – SSID) a šifrovací kľúč bezdrôtovej siete WIFI KEY. Údaje sú vytlačené na štítku z vnútornej strany krytu zariadenia Mobile WiFi.

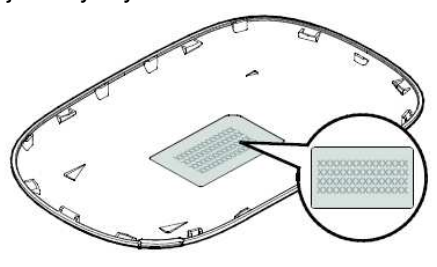

#### **Inštalácia SIM karty a batérie**

So zariadením Mobile WiFi používajte štandardnú kartu SIM kompatibilnú so zariadením Mobile WiFi.

3 4 1 2

#### Nainštalujte kartu SIM a batériu podľa obrázka.

#### **Nabíjanie batérie**

Ak nebolo zariadenie Mobile WiFi dlho používané, prípadne je batéria úplne vybitá, zariadenie Mobile WiFi sa nemusí zapnúť ihneď po pripojení nabíjačky. Pred zapnutím zariadenia Mobile WiFi chvíľu batériu nabíjajte.

- 1. spôsob: Nabíjanie zariadenia napájacím adaptérom
- 2. spôsob: Nabíjanie zariadenia cez pripojenie k počítaču

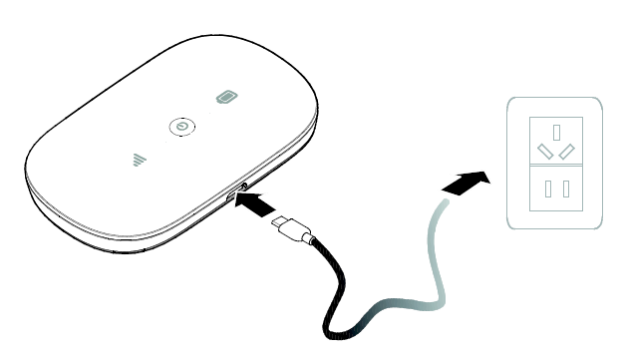

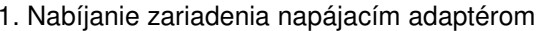

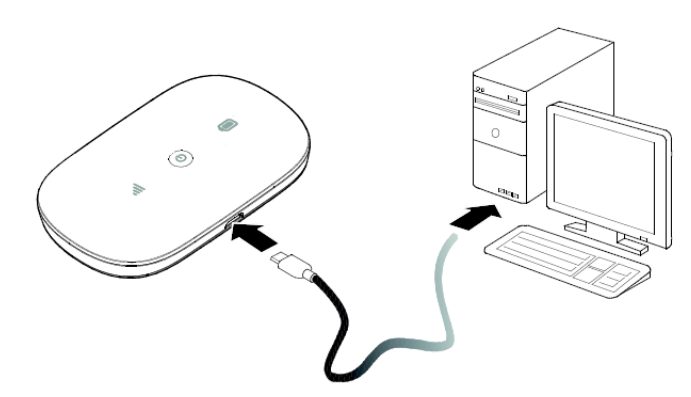

1. Nabíjanie zariadenia napájacím adaptérom 2. Nabíjanie zariadenia cez pripojenie k počítaču

Poznámka:

- Používajte len napájací adaptér kompatibilný so zariadením Mobile WiFi, ktorý vám poskytol určený výrobca. Používanie nekompatibilného napájacieho adaptéra alebo výrobku od neznámeho výrobcu môže spôsobiť poruchu zariadenia Mobile WiFi, nefunkčnosť alebo dokonca požiar.
- Napájací adaptér je voliteľné príslušenstvo. Ak sa nenachádza v balení, môžete sa obrátiť na autorizovaného predajcu a zakúpiť si adaptér kompatibilný so zariadením Mobile WiFi.
- Model napájacieho adaptéra zariadenia Mobile WiFi je HW-050100X1W. X predstavuje písmeno U, E, B, A alebo J, v závislosti od regiónu. Podrobnosti o konkrétnom modeli adaptéra vám poskytne autorizovaný predajca.
- Na pripojenie zariadenia Mobile WiFi k počítaču použite dátový kábel dodávaný spolu so zariadením.

#### **Pripojenie k internetu cez Wi-Fi**

Parametre spravovania zariadenia Mobile WiFi boli vopred nastavené podľa požiadaviek operátora. Podľa toho postupu sa môžete rýchlo pripojiť k internetu:

**1. krok:** Zapnite zariadenie Mobile WiFi

Stlačte a podržte tlačidlo Zapnutia, kým sa kontrolky nerozsvietia, čo znamená, že zariadenie je zapnuté. Môžete sa prihlásiť na webovú stránku spravovania a zapnúť alebo vypnúť funkciu rýchleho spúšťania. Táto funkcia výrazne skracuje čas spúšťania zariadenia Mobile WiFi. Poznámka:

- Stlačením a podržaním tlačidla vypnete zariadenie Mobile WiFi.
- Keď ste na palube lietadla, vypnite funkciu rýchleho spúšťania.
- **2. krok:** Nadviazanie pripojenia cez Wi-Fi
- 1. Uistite sa, či je funkcia Wi-Fi na zariadení Mobile WiFi zapnutá.

2. Vyberte položku Štart > Ovládací panel (Control Panel alebo Nastavenia) > Sieťové pripojenia (alebo Sieť a internet) > Pripojenie bezdrôtovej siete (Wireless Network Connection).

Pred nadviazaním pripojenia cez Wi-Fi je potrebné uistiť sa, či je počítač vybavený adaptérom bezdrôtovej siete. Ak počítač signalizuje pripojenie k bezdrôtovej sieti, adaptér bezdrôtovej siete je možné použiť. V opačnom prípade overte, či adaptér bezdrôtovej siete funguje správne.

3. Kliknutím na Zobraziť dostupné bezdrôtové siete (View available wireless networks) zobrazte zoznam bezdrôtových sietí, ktoré sú k dispozícii.

4. Vyberte pripojenie k bezdrôtovej sieti s SSID zariadenia Mobile WiFi a kliknite na Pripojiť (Connect).

- Ak je pripojenie k bezdrôtovej sieti šifrované, zadajte správny šifrovací kľúč bezdrôtovej siete.

- Predvolené SSID a šifrovací kľúč sú vytlačené na štítku zariadenia Mobile WiFi.

5. Počkajte chvíľu, kým sa na obrazovke počítača v pravom dolnom rohu v systémovej lište objaví ikona pripojenia k bezdrôtovej sieti. Pripojenie k bezdrôtovej sieti je potom nadviazané.

#### **3. krok:** Pripojenie k internetu

Ak sa prenášajú údaje, zariadenie Mobile WiFi sa automaticky pripojí k internetu. Ak údaje nie sú určitú dobu prenášané, zariadenie Mobile WiFi sa automaticky odpojí od siete.

#### Poznámka:

Môžete sa prihlásiť na webovej stránke spravovania a povoliť alebo zakázať funkciu automatického vytáčania v roamingu. Ak je táto funkcia vypnutá a zariadenie Mobile WiFi prejde do roamingovej siete, automaticky sa odpojí od pripojenia k internetu, ktoré už bolo nadviazané. Bude potrebné ručne nadviazať opätovné pripojenie k tejto sieti.

#### **Prihlásenie sa na webovej stránke spravovania**

1. Uistite sa, či pripojenie medzi zariadením Mobile WiFi a zariadením s Wi-Fi alebo počítačom funguje normálne.

- 2. Otvorte internetový prehľadávač a zadajte **http://192.168.1.1** do riadka s adresou.
- 3. Zadajte meno používateľa a heslo a prihláste sa na webovú stránku spravovania.

Poznámka:

- Predvolené meno používateľa je **admin**

- Predvolené heslo je **admin**

#### **Režim úspory batérie**

Ak po určenú dobu nie je na zariadení Mobile WiFi vykonaná žiadna činnosť, zariadenie Mobile WiFi prejde do pohotovostného režimu, v ktorom kontrolka batérie bliká pomaly a ostatné kontrolky sú zhasnuté. Ak chcete rozsvietiť ostatné kontrolky, stlačte tlačidlo pre zapnutie.

Keď je zariadenie Mobile WiFi napájané len z batérie, môžete zvoliť povolenie alebo zakázanie funkcie automatického vypnutia Wi-Fi. Ak je táto funkcia povolená, a po určenú dobu žiadne zariadenia s funkciou Wi-Fi nemali prístup k zariadeniu Mobile WiFi, zariadenie Mobile WiFi automaticky vypne Wi-Fi. Stlačením tlačidla pre zapnutie znova zapnete funkciu Wi-Fi.

## **Overenie PIN kódom**

Ak je funkcia overenia PIN kódom aktivovaná, prihláste sa na webovej stránke spravovania a zadajte podľa pokynov PIN kód. Kódy PIN/PUK poskytuje operátor spolu so SIM kartou. Podrobnosti si vyžiadajte od operátora.

#### **Obnovenie predvolených nastavení**

Ak zabudnete niektoré parametre konfigurácie, môžete zariadenie Mobile WiFi obnoviť na predvolené nastavenia a potom znova zariadenie Mobile WiFi nakonfigurovať.

Stlačte a podržte tlačidlo **RESET**, kým všetky kontrolky nezhasnú. Zariadenie Mobile WiFi sa potom obnoví na svoje predvolené nastavenia. Po vykonaní tohto úkonu budú osobné konfiguračné parametre zariadenia Mobile WiFi odstránené. Všetky konfigurácie na webovej stránke spravovania budú obnovené na predvolené nastavenia.

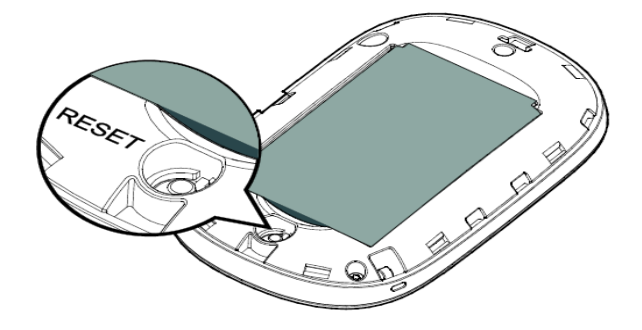